# WordPress

WordPress (WordPress.org) is a free and open-source content manage in PHP and paired with a MySQL or MariaDB database. WordPress was publishing system but has evolved to support other types of web conte mailing lists and forums, media galleries, membership sites, learning and online stores.

- [Exampl](#page-2-0)es
	- [Minimal C](#page-3-0)ron
	- [Run WP CLI On All Sites With](#page-4-0)in A Network
	- [Hooks for a](#page-5-0)ssets
	- [Updating post data on statu](#page-6-0)s transition
	- [Filter one-](#page-7-0)liners
	- [WP-CLI create post with](#page-8-0) custom tax
	- [Hiding blocks from the blo](#page-9-0)ck inserter
- [Troubleshoo](#page-11-0)ting
	- o [Sync the database](#page-12-0) schema
	- [Troubleshooting local environm](#page-13-0)ent problems
	- [Resolving composer.lock mer](#page-14-0)ge conflicts
	- [Package type "library" is no](#page-15-0)t supported
- [WordPress Importe](#page-16-0)r Plugin
- [Knowled](#page-17-0)ge
	- [Nonc](#page-18-0)es
	- [Move a site to a new](#page-19-0) domain
	- [Change root](#page-20-0) site
	- [Blocks in Simple](#page-21-0) English
	- [Filtering Block based](#page-23-0) content
	- [Auto linking project t](#page-24-0)oolchains
	- [Performance St](#page-26-0)rategy

o <u>[Performa](#page-27-0)</u>nce

[WP-C](#page-28-0)LI

• [Installing wp](#page-29-0)-env

## <span id="page-2-0"></span>Examples

- n. One that is representative of a group as a whole.
- n. One serving as a pattern of a specific kind.
- n. A similar case that constitutes a model or precedent.

### <span id="page-3-0"></span>Examples Minimal Cron

Change the following:

Prefix: svd\_

```
function svd_deactivate() {
	wp_clear_scheduled_hook( 'svd_cron' );
}
add_action('init', function() {
	add_filter( 'cron_schedules', 'svd_schedule_cron' );
[add_action( 'svd_cron', 'svd_run_cron' );
	register_deactivation_hook( __FILE__, 'svd_deactivate' );
	if (! wp_next_scheduled ( 'svd_cron' )) {
		wp_schedule_event( time(), 'minute', 'svd_cron' );
\Box});
function svd_schedule_cron( $schedules ) {
\Box$schedules[ 'minute' ] = array( 'interval' => 1 * MINUTE IN SECONDS, 'display' => ( 'Every 1
minute.', 'svd' ) );
	return $schedules;
}
function svd_run_cron( ) {
	// Do your stuff!
}
```
<span id="page-4-0"></span>Examples

## Run WP CLI On All Sites Within A Network

# update an option.

wp site list --field=url | xargs -I % wp --url=% option update [option name] [option value]

#### <span id="page-5-0"></span>Examples Hooks for assets

Quick reference for where to hook in styles and scripts:

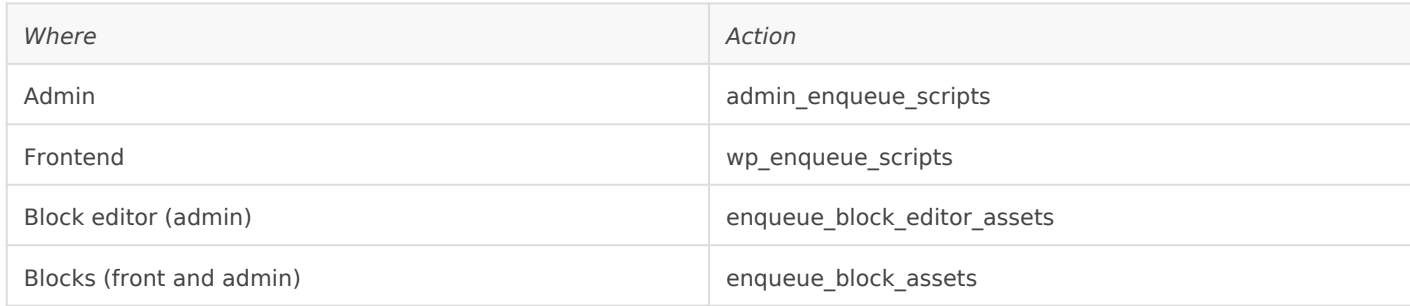

Don't register or enqueue scripts and styles in init, this will break WordPress updates and unexpected things might happen.

<span id="page-6-0"></span>Examples

## Updating post data on status transition

You might be tempted to set the WP\_Post properties (but this is an action), or use  $w$ - $w$  update\_post() but there is some hard-coded behaviour in  $w$  insert post() that might affect your data.

So it's better to emulate wp\_publish\_post() .

```
function action on future to publish( $post ) {
∏global $wpdb;
\Boxif ( ! wp is post revision( $post ) ) {
□□// Update via the database to bypass wp_insert_post resetting the dates.
         // @see wp_publish_post()
\Box$data = [
			'post_modified' => $post->post_date,
			'post_modified_gmt' => $post->post_date_gmt,
\Box:
		$wpdb->update( $wpdb->posts, $data, [ 'ID' => $post->ID ] );
\Box// After bypassing the WP caches, refresh the cache.
□□clean post cache( $post->ID );
\Box}
add_action( 'future_to_publish', 'action_on_future_to_publish', 10, 1 );
```
### <span id="page-7-0"></span>Examples Filter one-liners

Render links in content as HTML A elements:

add\_filter( 'the\_content', 'make\_clickable' );

<span id="page-8-0"></span>Examples

## WP-CLI create post with custom tax

wp mycpt create --tags='test1, test2'

```
\frac{1}{2} tags = null;
if ( isset( $assoc_args['tags'] ) ) {
[stags = wp_parse_list( $assoc_args['tags'] );
	unset( $assoc_args['tags'] );
}
...
$command = "post create --porcelain " . assoc_args_to_str( $assoc_args );
$id = WP_CLI::runcommand( $command, [ 'return' => true ] );
if ( ! (bool) $id ) {
	WP_CLI::error( 'Post not saved!' );
}
wp_set_object_terms( $id, $tags, TAX_MYCPT_TAG );
WP_CLI::success( sprintf( 'Created post %s.', $id ) );
```
### <span id="page-9-0"></span>Examples Hiding blocks from the block inserter

Hiding blocks allow the blocks to be used for existing content, but not for new content.

```
function get plugin settings() {
\Box$disabled_blocks = [];
     $disabled_blocks[] = 'my/blockname';
	return [
		'disabledBlocks' => $disabled_blocks,
\Box:
}
# enqueue scripts hook:
	wp_localize_script(
		'myblocks-editor',
		'myBlocksSettings',
		get_plugin_settings()
\Box);
```
Javascript:

```
import { addFilter } from '@wordpress/hooks';
// Define disabled blocks.
// If you need to rely on logic available only in PHP,
// pass this data using a global variable instead.
const DISABLED BLOCKS = window.myBlocksSettings.disabledBlocks;
/**
  * Conditionally enable/disable insertion of blocks.
 *
  * Ensure sure this function runs BEFORE you register your blocks.
 *
```

```
 * @param {object} settings block type definition
  * @param {string} name name of the block type
  * @returns {object} block type settings
  */
function filterBlockRegistration( settings, name ) {
	if ( ! DISABLED_BLOCKS.includes( name ) ) {
□□return settings;
\Box	// Ensure there is a supports section
\Boxif ( undefined === settings.supports ) {
[]settings.supports = {};
\Box	// Disable the UI to add this block .
\Box// If the block is added in another way,
	// e.g. legacy, programmatically, copy-paste, it will still work.
[Settings.supports.inserter = false;	return settings;
}
addFilter(
	'blocks.registerBlockType',
	'myNamespace',
	filterBlockRegistration
);
```
## <span id="page-11-0"></span>Troubleshooting

## <span id="page-12-0"></span>Sync the database schema

In rare situations, the WordPress database schema might not match the schema expected by the applications or plugin. For example switching to multisite, and the wp users table is missing the spam and deleted colums

To fix this issue locally, **create a file in the** *mu-plugins* folder such as  $\left[\frac{m}{p}\right]$  and  $\left[\frac{m}{p}\right]$ with the following contents, and load the site:

<?php require\_once ABSPATH . 'wp-admin/includes/schema.php'; require\_once ABSPATH . 'wp-admin/includes/upgrade.php'; dbDelta( wp\_get\_db\_schema( 'global' ) );

After the page is loaded the file can be deleted.

## <span id="page-13-0"></span>Troubleshooting local environment problems

*A collection of troubleshooting tips to diagnose issues with a local environment that's not working right.*

### WP CLI Issues

1. Try wp cli info, if this fails then the issue is limited to WP CLI or PHP as this doesn't touch the codebase / DB.

## <span id="page-14-0"></span>Resolving composer.lock merge conflicts

composer update --lock fixes lock file when merging branches with .lock conflicts.

<span id="page-15-0"></span>Troubleshooting

## Package type "library" is not supported

You might see the following message after running composer:

Loading plugin OomphInc\ComposerInstallersExtender\Plugin\_composer\_tmp1

#### This is buag in oomphinc/composer-installers-extendearnel 1can2be=fi $x$  and by downgrading to 1.1.2

## <span id="page-16-0"></span>WordPress Importer Plugin

- . It has support for: deduplication m (aspepeinboge lion wa) ge urls
- All imported posts import\_idmeta which is the ID they had in the impo

## Post processing:

Example

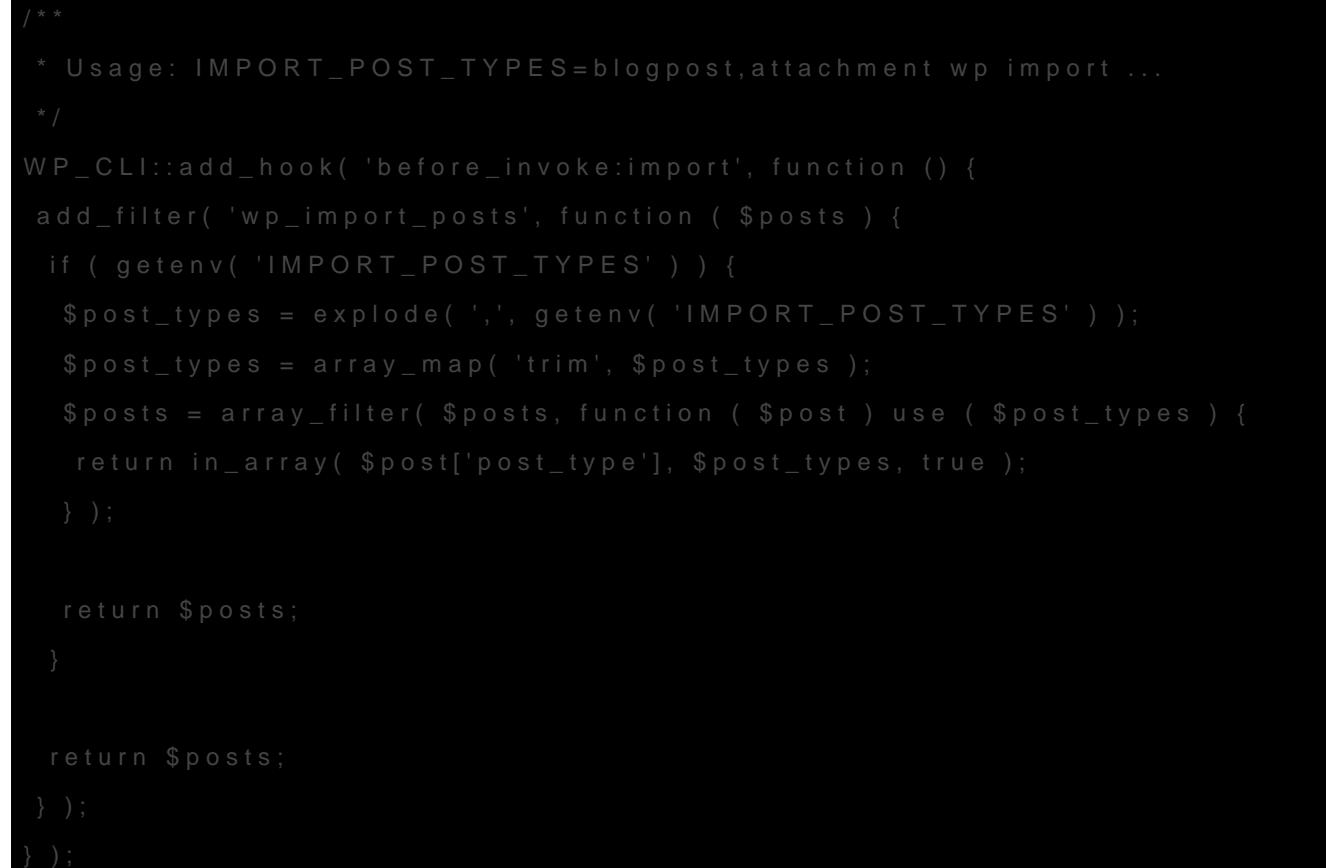

<span id="page-17-0"></span>Knowledge is a familiarity, awareness, or understanding of someone or something, such as facts, information, descriptions, or skills, which is acquired through experience or education by perceiving, discovering, or learning.

<span id="page-18-0"></span>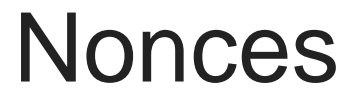

. WordPress nonces **are phographic nonasetshe latter are used only once** former are not:

Nonces are regenerated every 12h, but are valid for 24h, hence = 1 tick, and they re valid for two ticks)

## <span id="page-19-0"></span>Move a site to a new domain

Move a site workflow:

- 1. Delete existing domain mappings for the site.
- 2. wp search replace \$old url \$new url --all-tables; wp cache flush, avoiding trailing slashes.
- 3. wp rewrite flush --url=\$new\_url; wp rewrite flush;
- 4. Login to the network site, edit the site, press Save Changes. (not sure why)
- 5. Verify site loads and login works.
- 6. re-add domain.
- 7. restart browsers because of cached redirects.

## <span id="page-20-0"></span>Change root site

To change the root site in a multisite network:

define( 'BLOG\_ID\_CURRENT\_SITE', 1 );

Plugins might not be compatbile with this change.

# <span id="page-21-0"></span>Blocks in Simple English

The following block types exist and this is what they do. I'm always getting confused by the function  $\mathbf{g} \in \mathbb{R}$ terminology, as I'm not a native English speaker and the terminology on other programming paradigms.

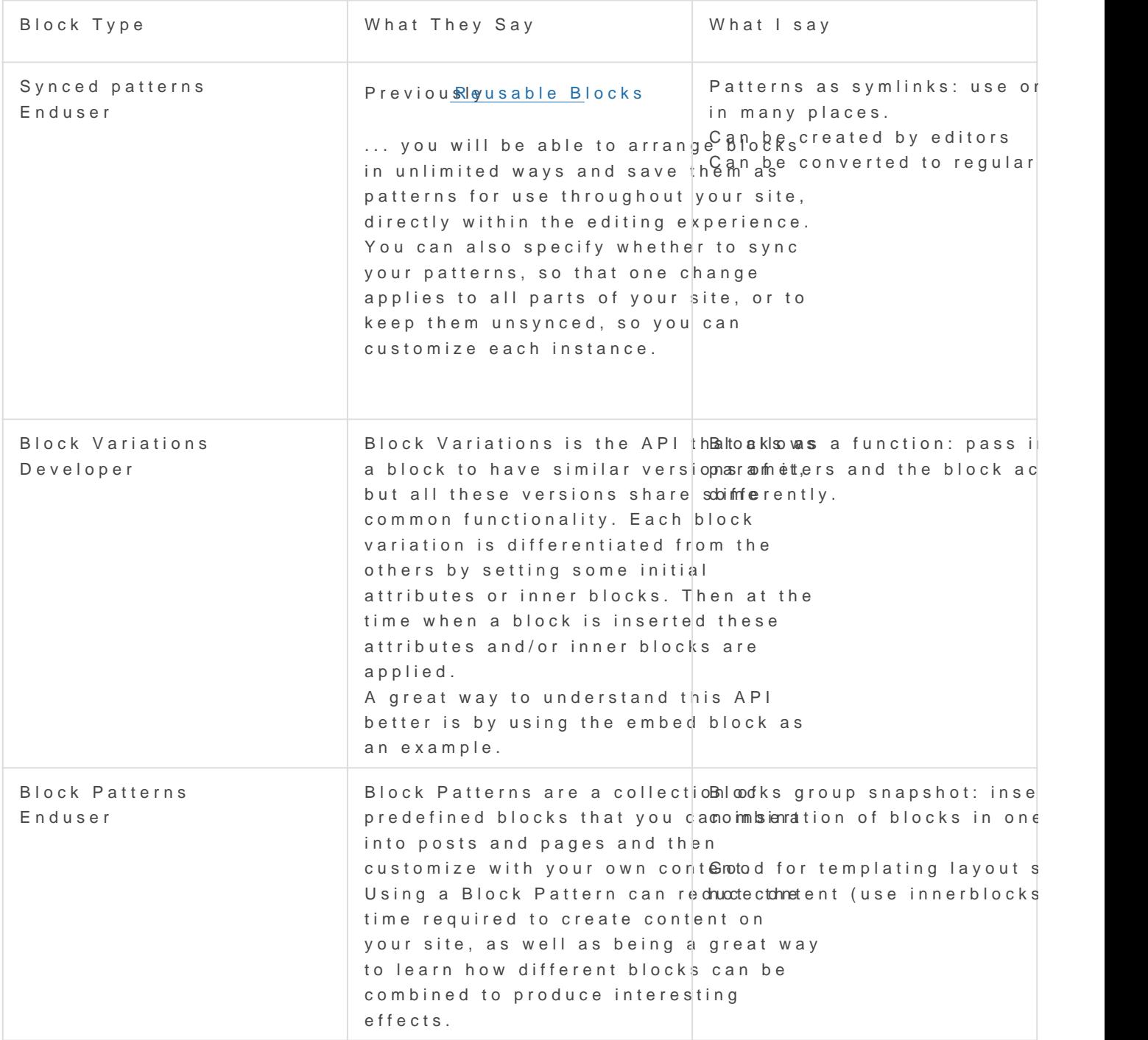

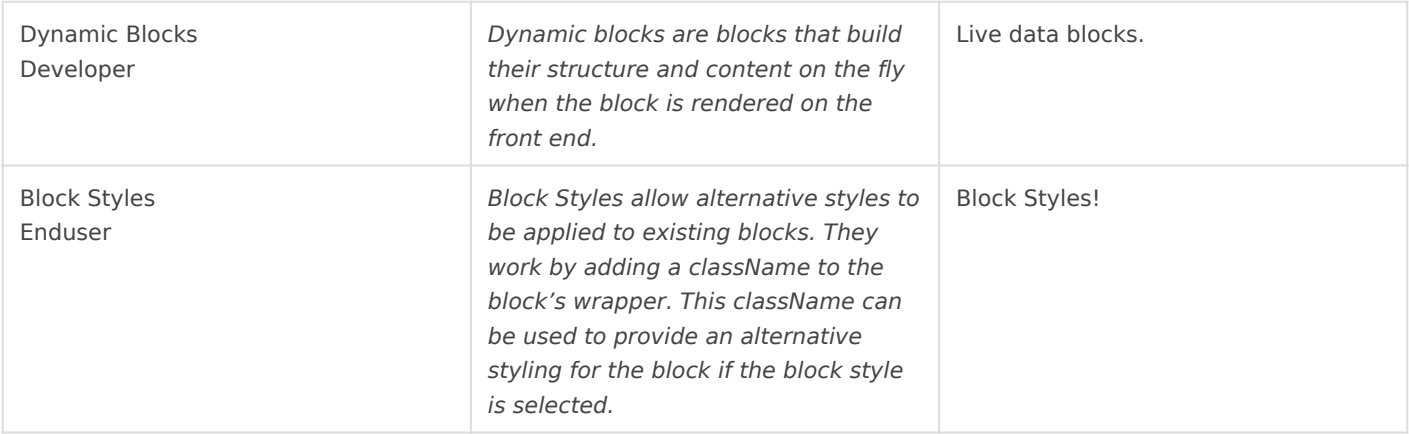

## <span id="page-23-0"></span>Filtering Block based content

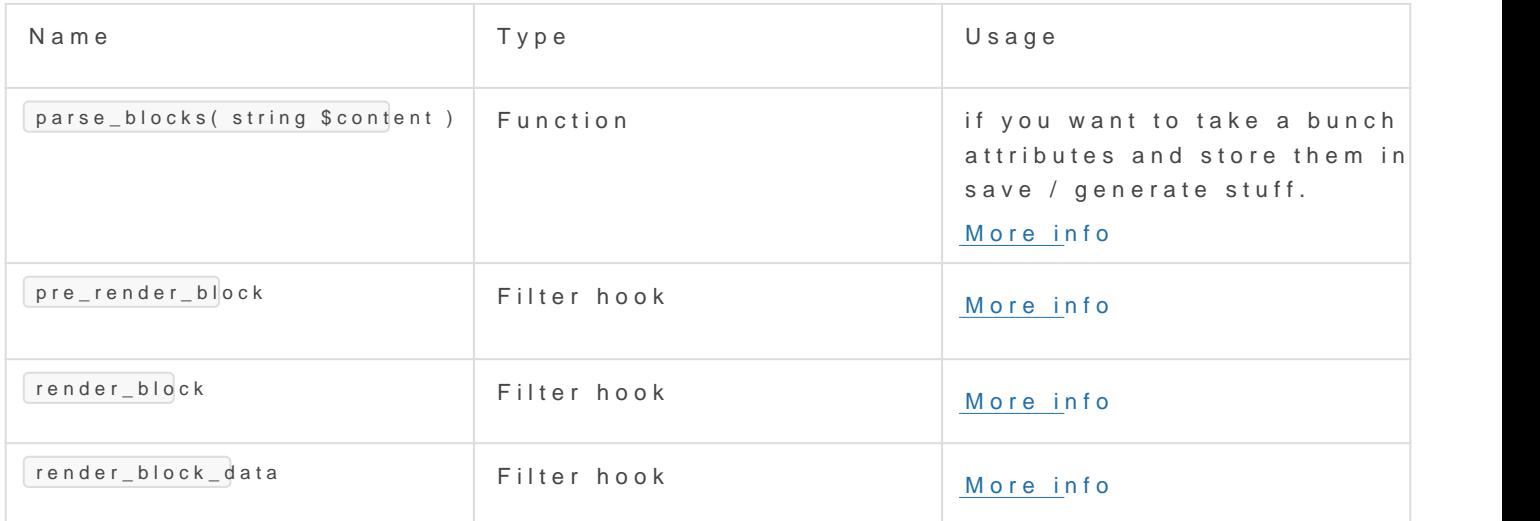

#### More resources

[A Crash Course in WordPress](https://css-tricks.com/a-crash-course-in-wordpress-block-filters/#bonus-tip-render_block) Block Filters

#### <span id="page-24-0"></span>Knowledge Auto linking project toolchains

If you use envou can automatically setup your project toolchain require WordPress projects this typically includes composer, PHP, node, npm.

Simply add the required php and composer vers .envra futhe project's

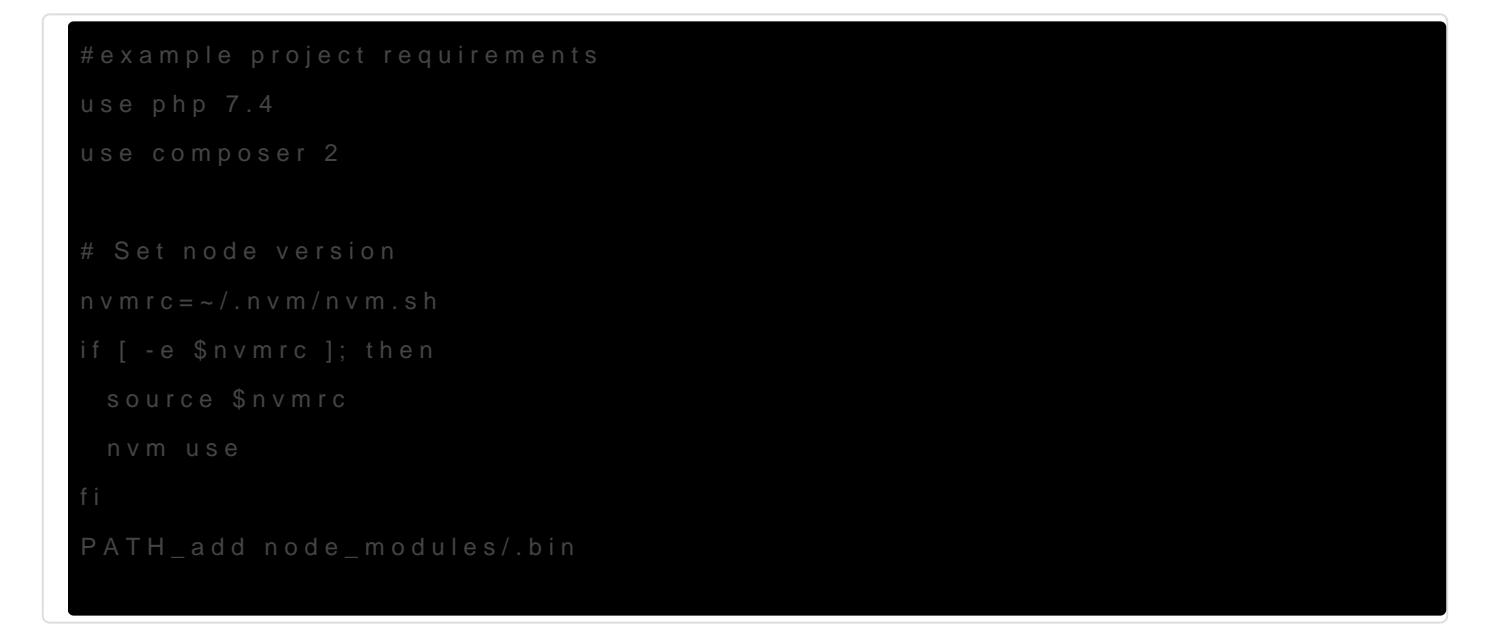

To make this happen, you must add support for the switching by addin ~/.direnvrc:

```
# Usage: use php <version>
# Loads the specified composer version into the environent
   composer --version | grep -q "version $1" || composer self-update --$1
```
 $\}$ 

## <span id="page-26-0"></span>Performance Strategy

- CDN for assets
- Full page cache such as Batcache
- Fragment caching for menus
- Longcache for lower traffic sites.

### <span id="page-27-0"></span>Knowledge Performance

When migrating content, **suspend cache invalidation and flush the cache afterwards**.

With that in mind, the following optimisation reduces the number of database queries to 1:

```
-\Box$post_data = [
-D \Box' \Box' = \ $post_id,
-\Box\Box'post_content' => $content,
-\Box];
-
-I\Box$updated = wp_update_post( $post_data, true );
+<sup>1</sup>\Box$updated = $wpdb->update(
+\Box = $wpdb->posts,
+\Box\Box[
+\Box\Box 'post_content' => $content,
+\Box\Box],
+\Box\Box[+\Box\Box\Box' ID' => $post_id,
+\Box\Box]
+\Box);
```
<span id="page-28-0"></span>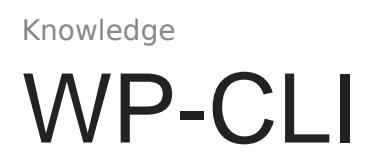

To download all attachment files from a remote site: from your local uploads directory:

wp post list --post\_type=attachment --field=\_wp\_attached\_file | xargs -I {} wget -x -nH --cutdirs=2 "https://\$DOMAIN/wp-content/uploads/{}"

## <span id="page-29-0"></span>Installing wp-env

wp-env is pretty nice and the .wp-env.json file makes me think it's mo generic local wp setup. of course it doesn't have redis / composer / support for  $\frac{1}{2}$ versions, caching plugins, and dev tools installed with it.

## **Requirements**

Requires mand ocker

### Installation

First insdocker-compostehis script doesn't docker compose

Then install wp-env

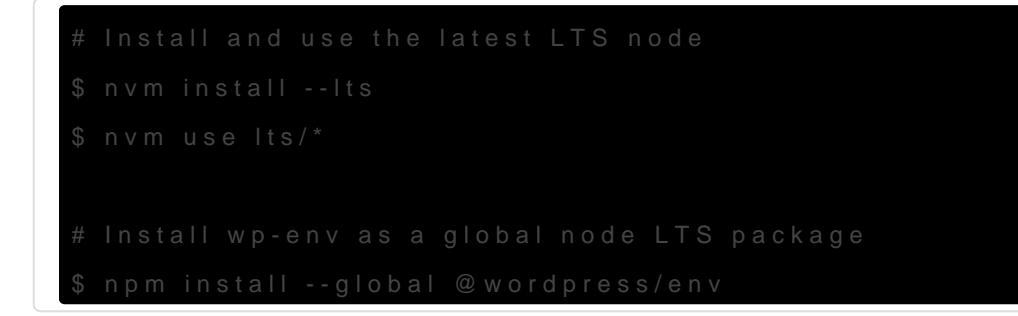

### Usage

Now it's ready:

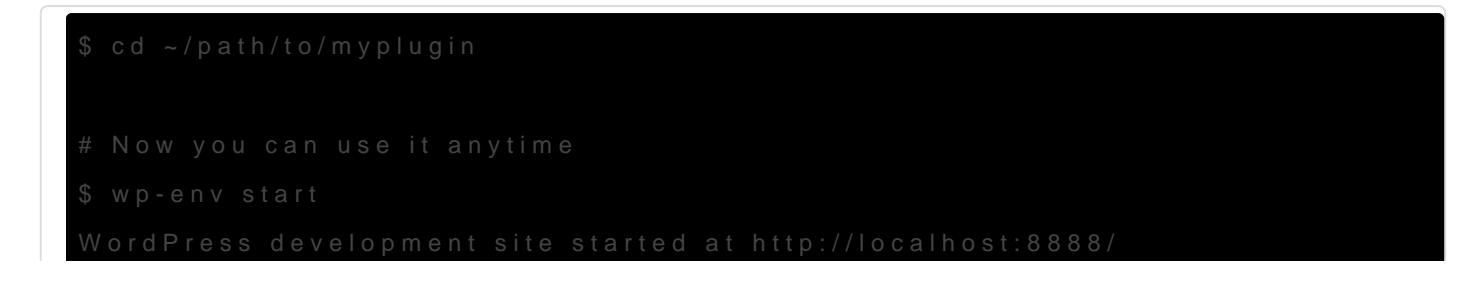

The information is based foon athe p-env announcement